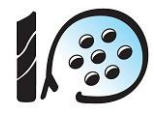

## **MANUAL ÁREA DE USUARIO**

**Cómo apuntarse a las actividades de verano en tu área personal**

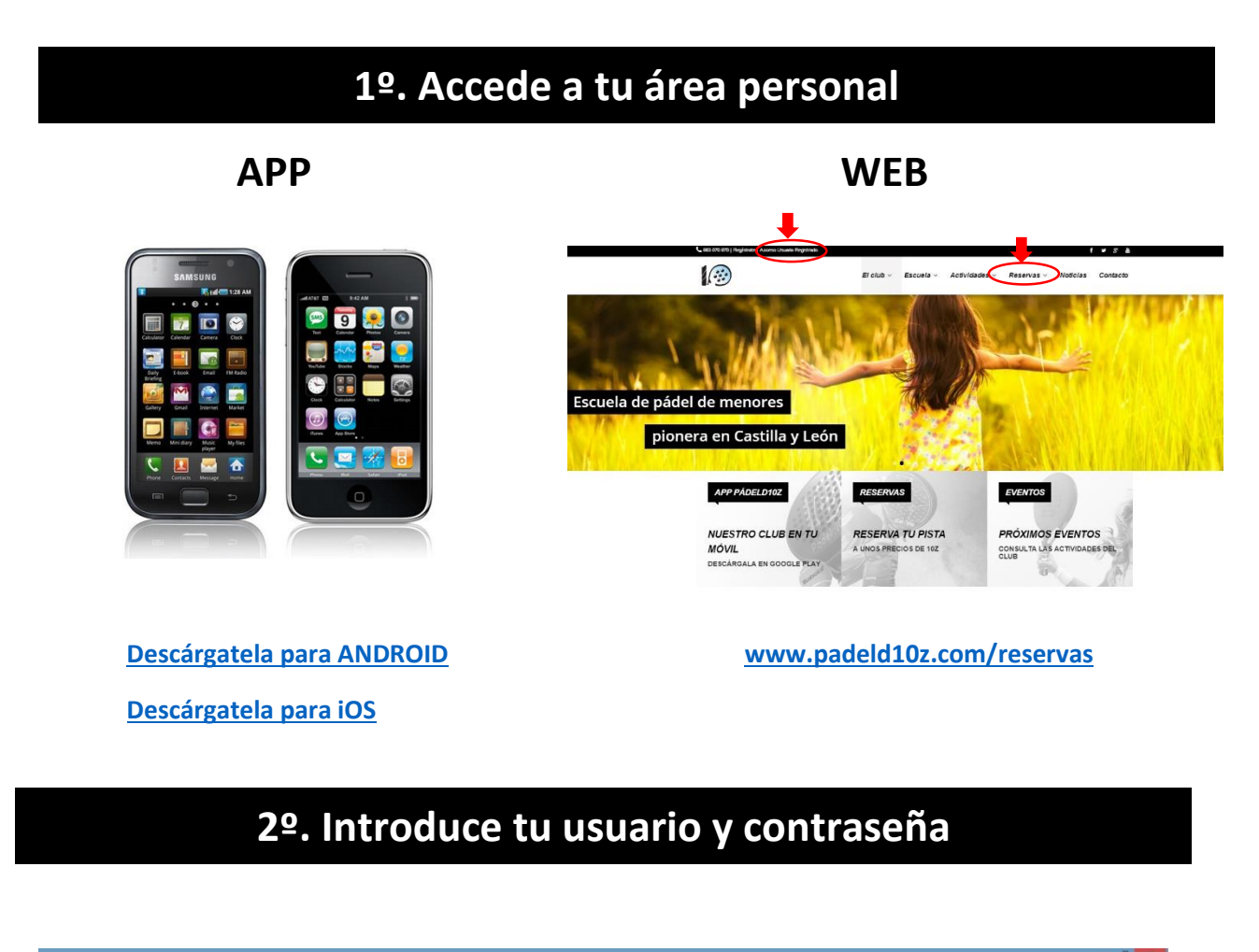

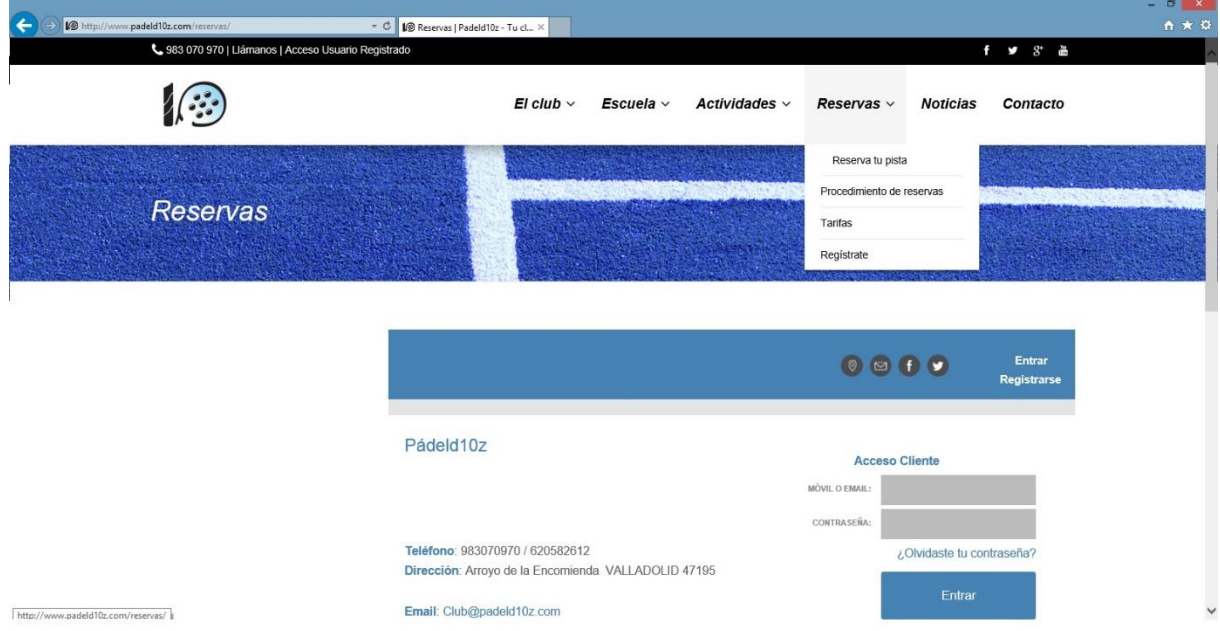

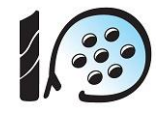

## **3º. Ya en la zona de usuario**

## **Usuarios APP Usuarios WEB**

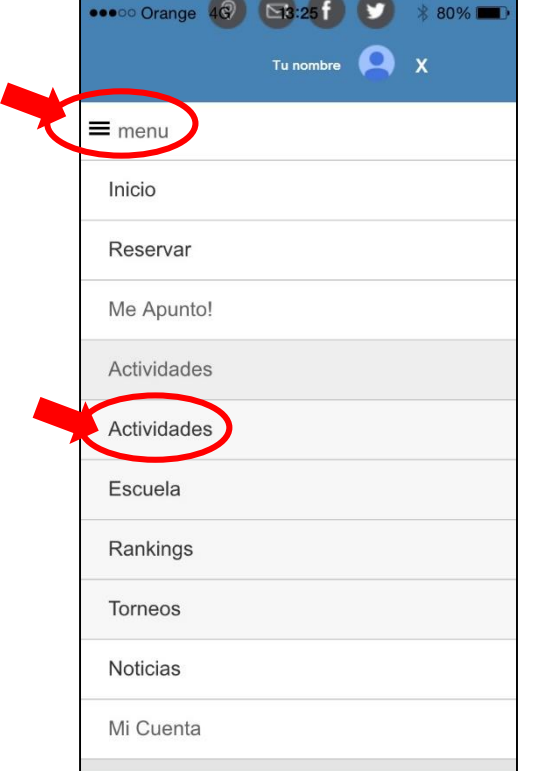

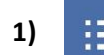

**1) Pincha en el icono de MENÚ** 

- **2) Elige Actividades Actividades**
- 3) Se te abrirá la **página con todas las modalidades de campus** a las que te puedes apuntar
- **4) Elige la actividad que te interese y dale a "Apuntarme"**
- **5) Ya estás apuntado/a**

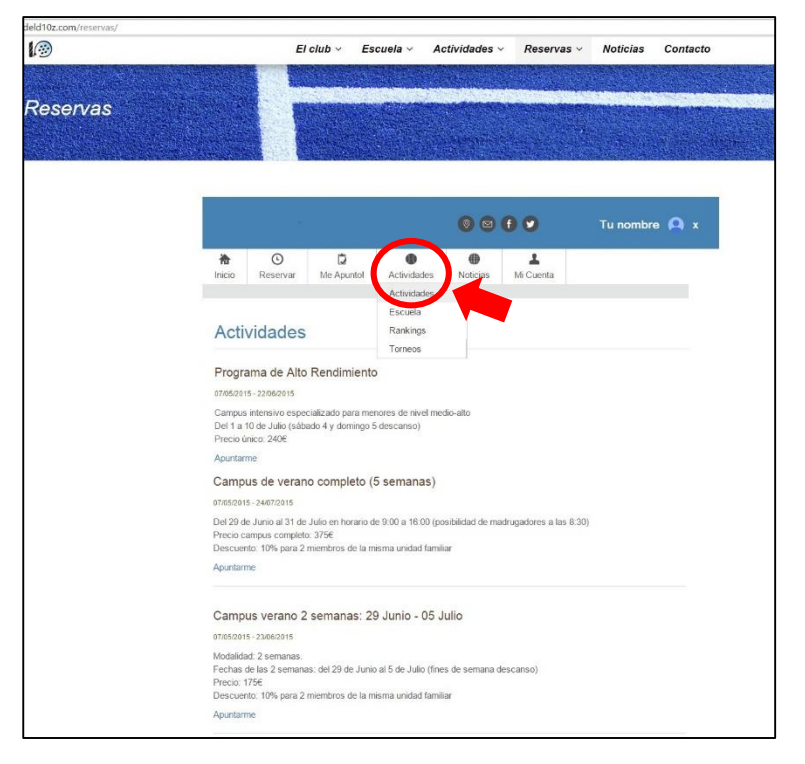

- 1) **Elige Actividades Actividades del MENÚ DE TU ÁREA DE USUARIO** (no del menú de la web, que está arriba del todo) como ves en el círculo rojo.
- 2) Se **te abrirá la página con todas las modalidades de campus** a las que te puedes apuntar, como ves en el pantallazo del área.
- **3) Elige la actividad que te interese y dale a "Apuntarme"**
- **4) Ya estás apuntado/a**